# QUICK-START GUDE NUMARK MXTRACK EDGE

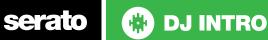

### **Installation and Setup**

The Numark Mixtrack Edge is a class compliant USB plug and play device and requires no further driver installation.

1. Connect your Mixtrack Edge to an available USB Port 2. Open Serato DJ Intro

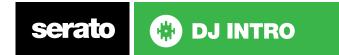

#### Controller

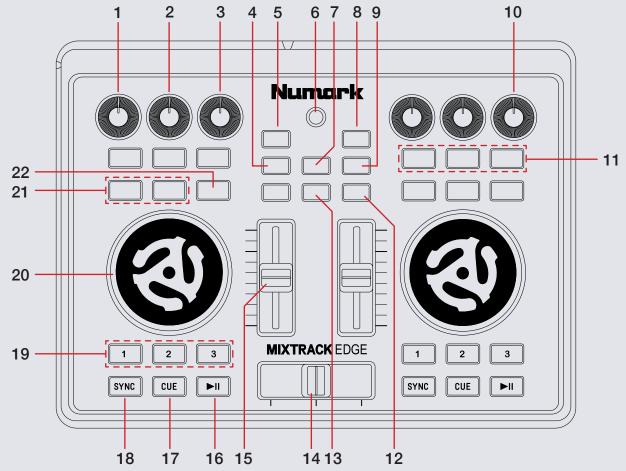

serato 🛞 DJ INTRO

| #  | MixTrack Edge<br>Control | Serato DJ Function                                                                                       | Shift Function               | FX                         |
|----|--------------------------|----------------------------------------------------------------------------------------------------|------------------------------|----------------------------|
| 1  | HEADPHONE<br>VOLUME KNOB | Controls Headphone Volume                                                                                |                              |                            |
| 2  | TREBLE EQ                | Controls Treble                                                                                          |                              | Control FX 1 Parameter     |
| 3  | BASS EQ                  | Controls Bass                                                                                            |                              | Control FX 1 Parameter     |
| 4  | BROWSE                   | When selected you can browse through currently focused area (library/crates/open panels)with the platter |                              | Turn on scratch mode       |
| 5  | BACK                     | Navigates backward through open panels.                                                                  |                              |                            |
| 6  | FX                       | Turns effect unit on and off (See FX column)                                                             |                              |                            |
| 7  | CUE MIX                  | When selected you can adjust volume with the platter.                                                    |                              |                            |
| 8  | OPEN                     | Navigates forward through open panels.                                                                   |                              |                            |
| 9  | PITCH                    | When selected you can adjust pitch with the platter.                                                     |                              | Turns on track search mode |
| 10 | MASTER                   | Controls Master Volume                                                                                   |                              |                            |
| 11 | SAMPLE TRIGGERS          | Triggers loaded samples.                                                                                 |                              | FX triggers/adjust         |
| 12 | CUE                      | Cue selected channel                                                                                     | Load                         |                            |
| 13 | SHIFT                    | Toggle shift controls                                                                                    |                              |                            |
| 14 | CROSSFADER               | Crossfades between the two channels                                                                      |                              |                            |
| 15 | CHANNEL FADER            | Controls Channel Volume                                                                                  |                              |                            |
| 16 | PLAY/PAUSE               | Plays & Pauses Playing Track                                                                             | Toggles stutter mode on/off. |                            |
| 17 | CUE                      | Cue selected channel / Mic Talk Over when Mic is connected                                               |                              |                            |
| 18 | SYNC                     | Turn sync on/off                                                                                         | Turn keylock on/off          |                            |
| 19 | CUE TRIGGERS             | Trigger cues 1, 2, and 3.                                                                                | Delete cues 1, 2, and 3.     |                            |
| 20 | PLATTER                  | Adjust selected function (pitch, cue mix, or browse).                                                    |                              |                            |
|    |                          |                                                                                                    |                              |                            |

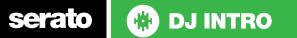

| #  | MixTrack Edge<br>Control | Serato DJ Function                                                                                                    | Shift Function                   | FX                     |
|----|--------------------------|----------------------------------------------------------------------------------------------------|----------------------------------|------------------------|
| 21 | LOOP IN/LOOP<br>OUT      | Set loop in point (Loop not active)/Adjust loop in point (Loop<br>active)/Set loop out point (Loop in point set)/Adjust loop out<br>point (Loop active) | 1/2X & 2X (Adjusts FX Parameter) |                        |
| 22 | RELOOP                   | Autoloop On/Off                                                                                                    | Smart                            | Control FX 1 Parameter |

### **DJ-FX**

You can have up to three different effects active per VIrtual deck within Serato DJ Intro with the Mixtrack Edge.

See table above for functions

## Looping

serato

You have the choice of Auto or Manual looping within Serato DJ Intro with the Numark Mixtrack Edge.

| MixTrack Edge | Manual Loop Mode                                    |
|---------------|-----------------------------------------------------|
| LOOP IN       | Set loop in point (Loop not active)                 |
| LOOP IN       | Edit start of loop point with platter (Loop active) |
| LOOP OUT      | Set end of loop point (If Loop in point set)        |
| LOOP OUT      | Edit end of loop point (Loop active)                |
| RELOOP        | Exit Manual Loop                                    |

## **Using the Tool Tips**

Click on the **?** icon to enable Tool Tips. This is located in next to the setup button in the top right hand corner of the screen. Tool Tips provide a handy way to learn the various features of Serato DJ Intro.

Move the mouse over a section of the screen to bring up a context sensitive tool tip. Holding the mouse over the product button with Tool Tips turned on will show you a list of all keyboard shortcuts.

For more information about how to use Serato DJ Intro, please go to our website www.serato.com or refer to the Serato DJ Intro Software Manual.

For more information on your controller, please refer to the hardware manual.

For further help, please contact support@serato.com or go to www.serato. com/dj-intro/support

🚸 DJ INTRO